# ZLAN7142 高性能 WIFI 串口服务器

# RS232/485 转 TCP/IP WIFI Modbus RTU 转 Modbus TCP

版权©2008 上海卓岚信息科技有限公司保留所有权力<br>21 DUI 20130524 1 0 ZLDUI 20130524.1.0 版权©2008 上海卓岚信息科技有限公司保留所有权力

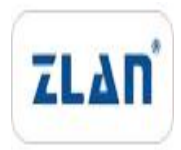

#### 版本信息

对该文档有如下的修改:

修改记录

| 日期        | 版本号   | 文档编号<br>トラント       | 修改内容 |
|-----------|-------|--------------------|------|
| 2013-5-24 | Rev.1 | ZLDUI 20130524.1.0 | 发布版本 |

#### 所有权信息

未经版权所有者同意,不得将本文档的全部或者部分以纸面或者电子文档的形式重新 发布。

本文档只用于辅助读者使用产品,上海卓岚公司不对使用该文档中的信息而引起的损 失或者错误负责。本文档描述的产品和文本正在不断地开发和完善中。上海卓岚信息科技 有限公司有权利在未通知用户的情况下修改本文档。

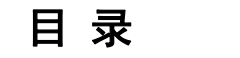

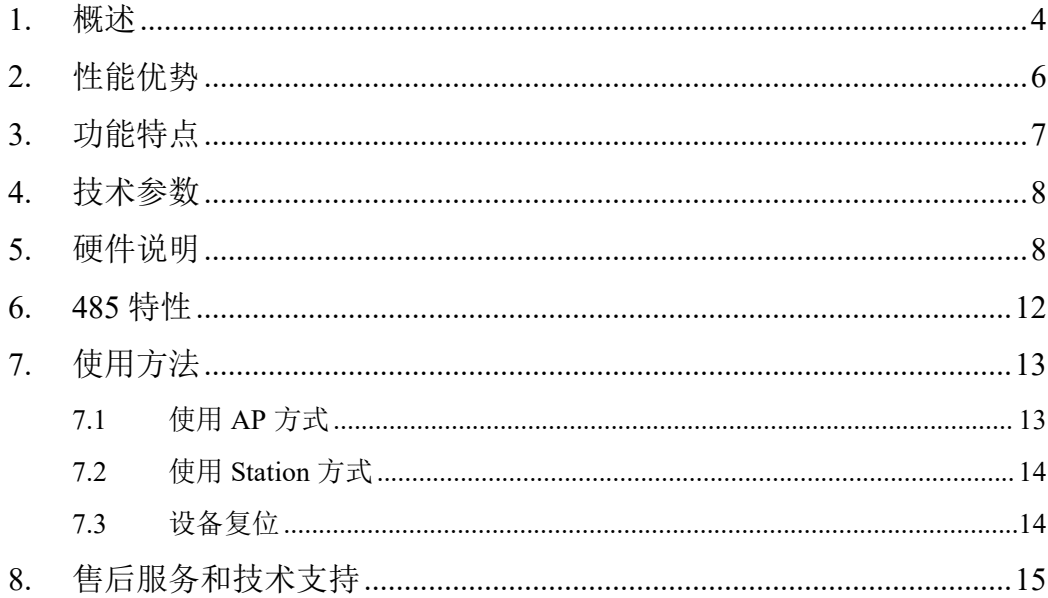

#### <span id="page-3-0"></span>**1.** 概述

ZLAN7142 是上海卓岚继 ZLAN7100 之后推出的一款高性能 WIFI 串口服务 器。ZLAN7142 和 ZLAN7100 相比性能更强,使用更方便,适用于实时性、稳 定性高的工业领域,特别适合于 PLC 等设备的无线远程监控。

ZLAN7142 不仅具有 RS232/RS485 转 WIFI TCP/IP 的功能,而且集成了 Modbus TCP 网关功能,可以方便地实现 Modbus RTU 协议转化为 Modbus TCP wifi 协议。

ZLAN7142 的方便性、稳定性类似于 ZLAN5142, 但是它又可以用 wifi 实现 无线联网,和 ZLAN5142 相比,布线更加简单。

该串口服务器可以方便地使得串口设备连接到 WIFI 无线网络, 实现串口设 备的无线化网络升级。RS232 接口支持全双工、不间断通信;RS485 内嵌 485 防雷保护。

对于使用虚拟串口的用户可使用卓岚 ZLVircom 软件实现虚拟串口,原有串 口 PC 端软件无需修改。也可以使用组态软件中的 Modbus TCP 协议直接和 RTU 设备连接,实现 wifi 联网通信。

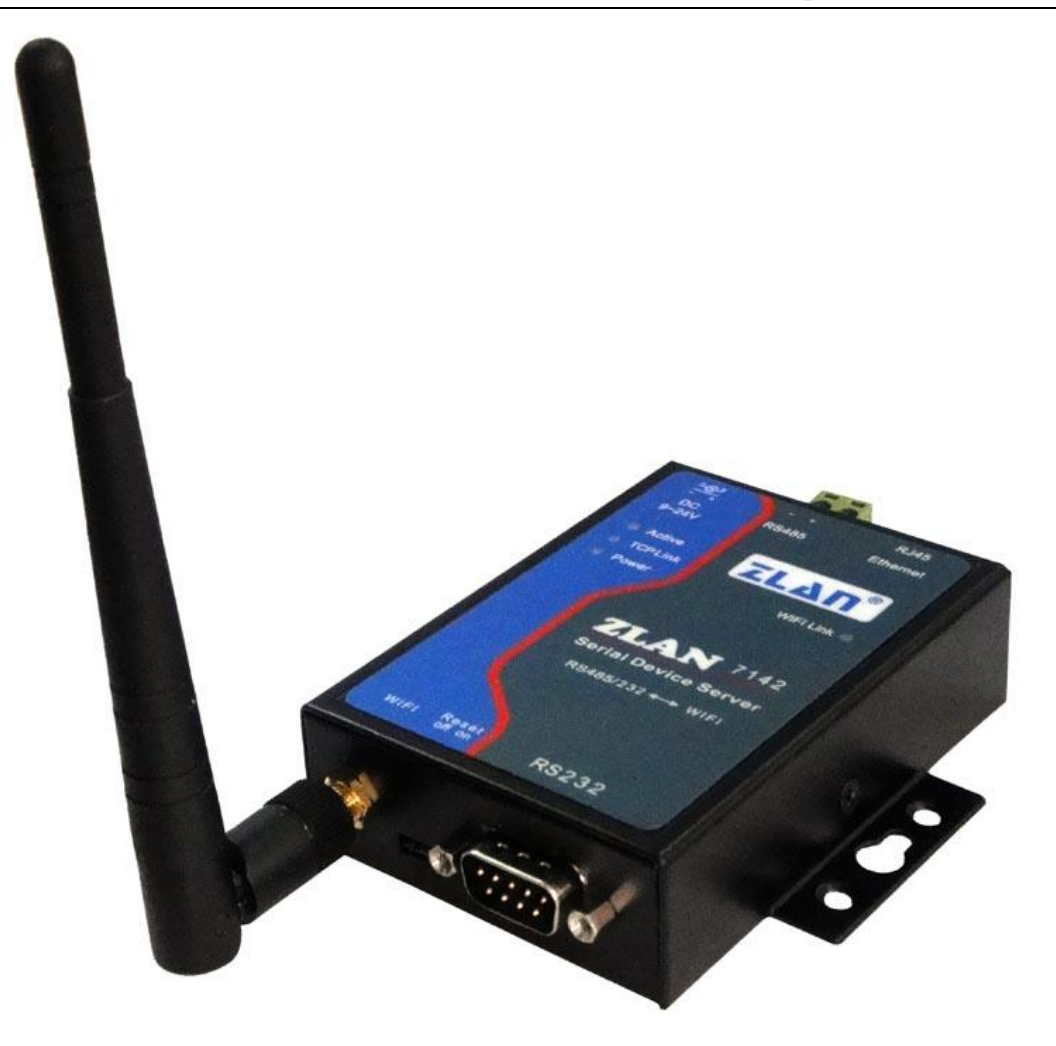

#### 图 1 ZLAN7142 串口服务器

可应用于:

- PLC 远程无线监控;
- 电力电子、智能仪表;
- 银行/医疗自动化系统;
- 证券交易系统;
- 工业自动化系统;

典型应用连接如图 2 所示。原有的串口设备和 ZLAN7142 连接, 然后通过 WIFI 将 ZLAN7142 连接到无线网络中。此后串口设备发送的任何数据将透明地 传送到 ZLAN7142 指定的 PC 机上,而 PC 机通过网络发送给 ZLAN7142 的数据 也透明的传送给串口设备。

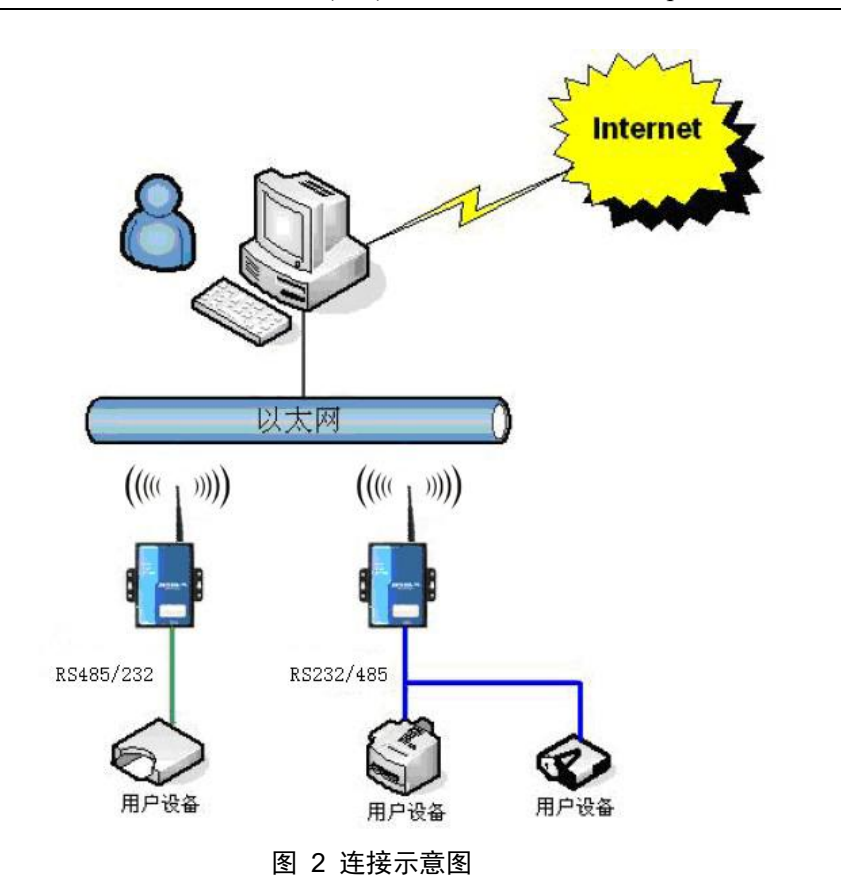

## <span id="page-5-0"></span>**2.** 性能优势

与 ZLAN7100 或者 ZLAN7100-M 相比, ZLAN7142 具有如下的优点。

- 1 自适应串口参数。当使用虚拟串口时,ZLAN7142 可以根据 PC 机串口软件 打开的串口波特率、校验位等自适应相应的参数。这使得 ZLAN7142 能够应 用于具有复杂串口协议的 PLC 应用中。
- 2 波特率能够支持 230400 和 460800。支持 9 位数据,8 位带校验方式的数据 通信。
- 3 传输大数据不丢失一个字节。
- 4 一键式搜索设备。当 wifi 和 PC 或者路由器建立链路后, 通过 ZLVircom 软 件一键式搜索和配置设备参数,设备 IP 和 PC 不必处于同一个网段。省去了 记忆设备 IP 的麻烦。提高了配置参数的效率。
- 5 TCP Server 方式支持虚拟串口。ZLAN7100 只在 TCP client 方式支持虚拟串 口,ZLAN7142 在 TCP Server 和 Client 方式都支持虚拟串口。

- 6 粘包优化。ZLAN7142 适合于串口实时性强的工业应用,可以防止两个串口 数据帧粘连在一起。ZLAN7100 的串口数据包分包间隔是 100ms 以上, ZLAN7142 变为 1ms~100ms 可选。分辨精度大大提高。
- 7 Reset 键一键恢复。配备有 Reset 键,一键恢复 WIFI 到 AP 模式,方便作为 Station 模式时忘记 IP 的情况。
- 8 双连接灯指示:分别有 wifi 灯和 tcp 连接建立灯,指示设备状态。
- 9 宽电压供电:9~24V 供电范围。
- 10 电源输入方式可选:可选择工业接线端子供电方式或者普通电源适配器插头 方式供电。
- 11 可配备长引线的 wifi 天线,方便安装在金属机箱外表面。
- 12 支持 RS232 的软件流控——XON/XOFF 方式和 9 位数据位传输。

### <span id="page-6-0"></span>**3.** 功能特点

- 1. 支持 AP 和 Station 模式。作为 AP 时可以用笔记本电脑的 wifi 连接 ZLAN7142 进行通信,作为 Station 时,可以连接到局域网中的无线路由器,和任何局 域网内的网络设备一样进行控制。
- 2. 支持常用的 WIFI 密码验证方式。
- 3. 支持全双工、高速率数据转发,不丢包。 支持用户在串口和网口同时不间断发送大批量数据,在发送时无需停顿,且 不丢失数据。
- 4. 支持 TCP Server、TCP Client、UDP、UDP 组播工作模式。
- 5. 波特率支持 1200~460800bps, 数据位支持 5~9位, 校验位可以为 None、 奇校验、偶校验、Mark、Space 五种方式,支持 CTS/RTS 硬件流控。
- 6. 内嵌 485 防雷保护功能,适合室外 485 通信。
- 7. 免费配备 Windows 虚拟串口&设备管理工具 ZLVircom,支持虚拟串口。
- 8. 内置 Web 服务器,可通过浏览器修改模块参数。
- 9. 支持多达 100 个 TCP 连接同时和联网模块通信。
- 10. 高强度抗电磁干扰,外壳采用抗辐射的 SECC 板。

# <span id="page-7-0"></span>**4.** 技术参数

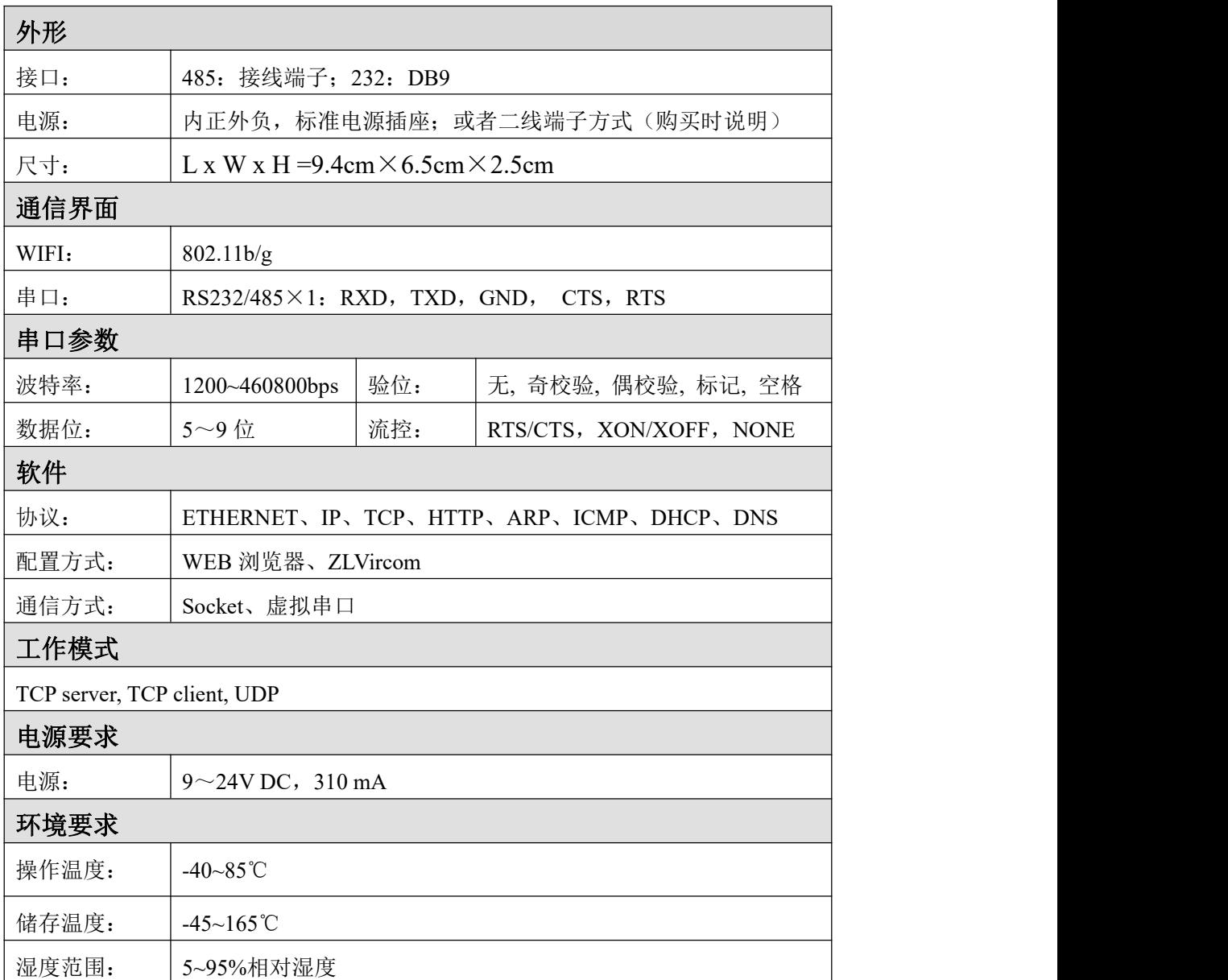

# <span id="page-7-1"></span>**5.** 硬件说明

ZLAN7142 WIFI 串口服务器的正视图如图 3 所示:ZLAN7142 采用黑色抗 辐射 SECC 板。左右备有两个"耳朵",以方便安装。

# 尺寸:

长×宽×高=9.4cm×6.5cm×2.5cm

#### 面板灯:

- 1. ACT: ACT 灯亮时表明有数据正常地在 WIFI/以太网和 RS485/232 之间 传输,没有数据通信时, ACT 灯不亮。
- 2.LINK:表示 TCP 连接建立或者处于 UDP 模式。
- 3.POWER:表明串口服务器已经上电。
- 4.wifi LINK:AP 方式下表示有无线设备通过 WIFI 接入到 ZLAN7100; Station 方式下已经和路由器建立了 wifi 连接。

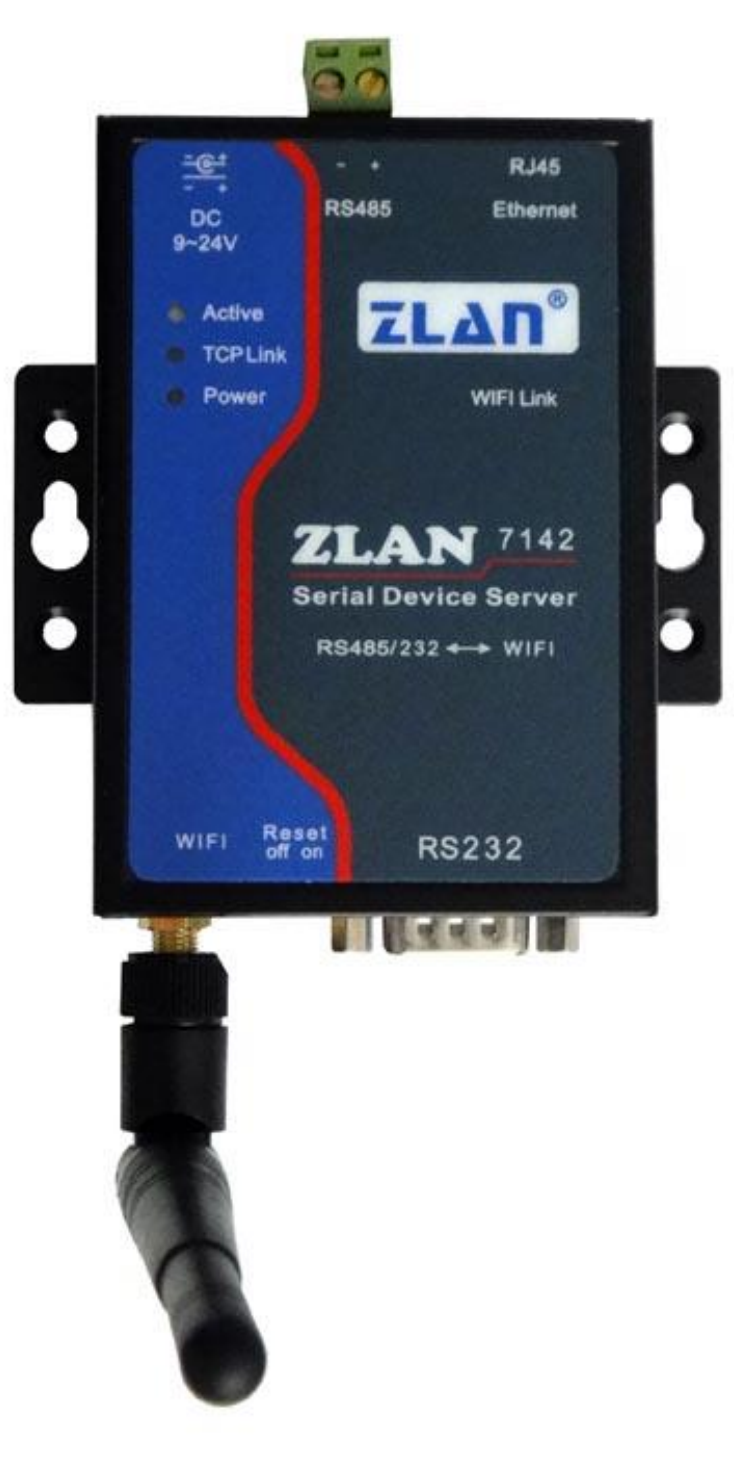

图 3

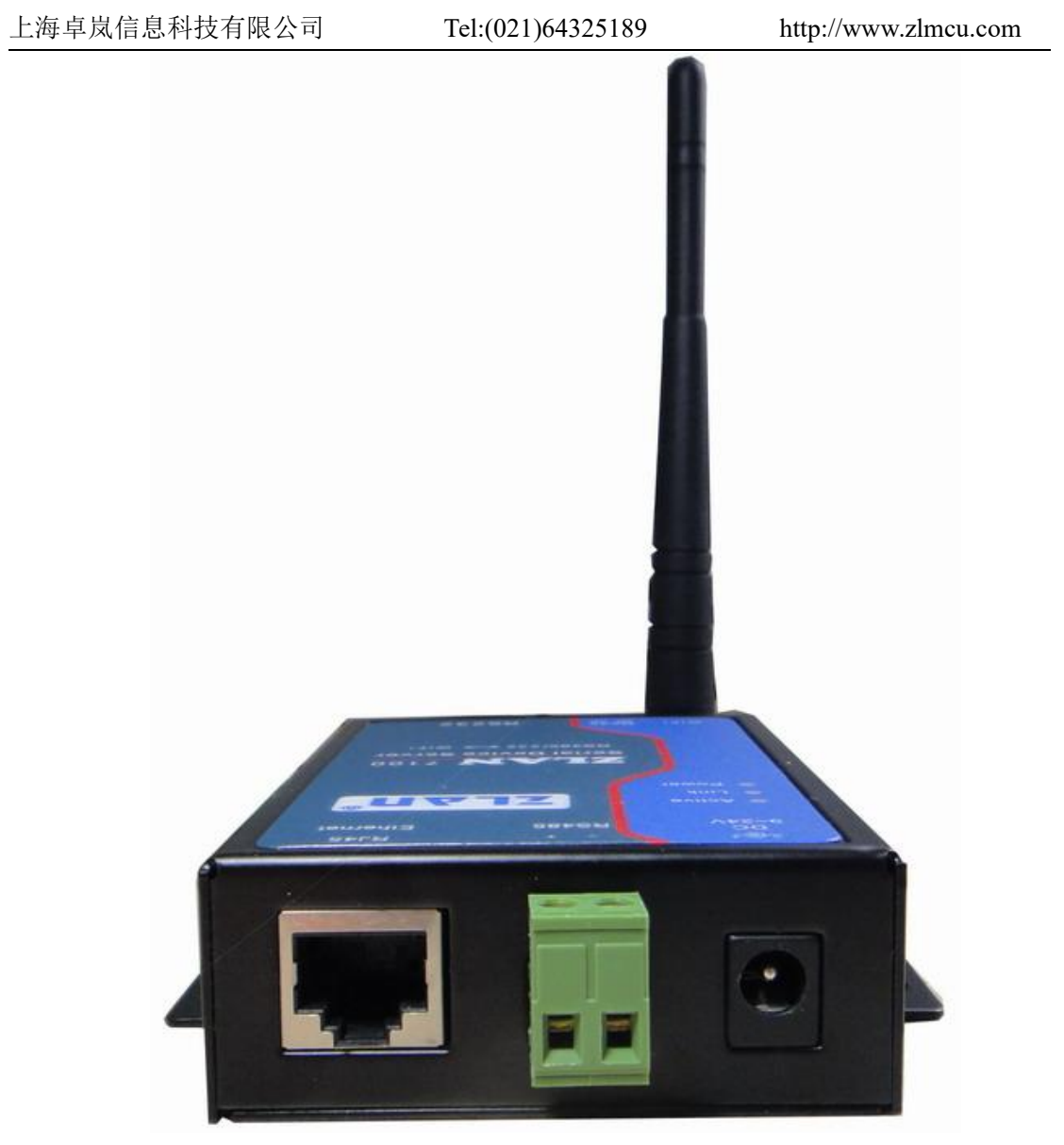

图 4

串口服务器前面板如图 4 所示:

- 1.电源插座可以采用标准插头 5.5mm(内芯为正极),电压 9~24VDC。可 以更换为接线端子方式(购买时说明)。
- 2.485 接线端子可以连接用户 485 的正负线。
- 3.网口:预留做后续功能扩展。
- 4.WIFI 天线。可选择延长线式天线,方便安装到金属机柜外侧。
- 串口服务器背面板如图 5 所示:

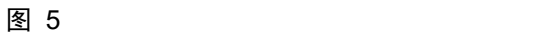

- 1. Reset 开关: 拨到 Reset 方式时, 将复位 wifi 工作模式为 AP 模式, 具有 操作方式,参考后续章节。
- 2.串口采用标准 DB9 公头:线序如表 1:

表 1

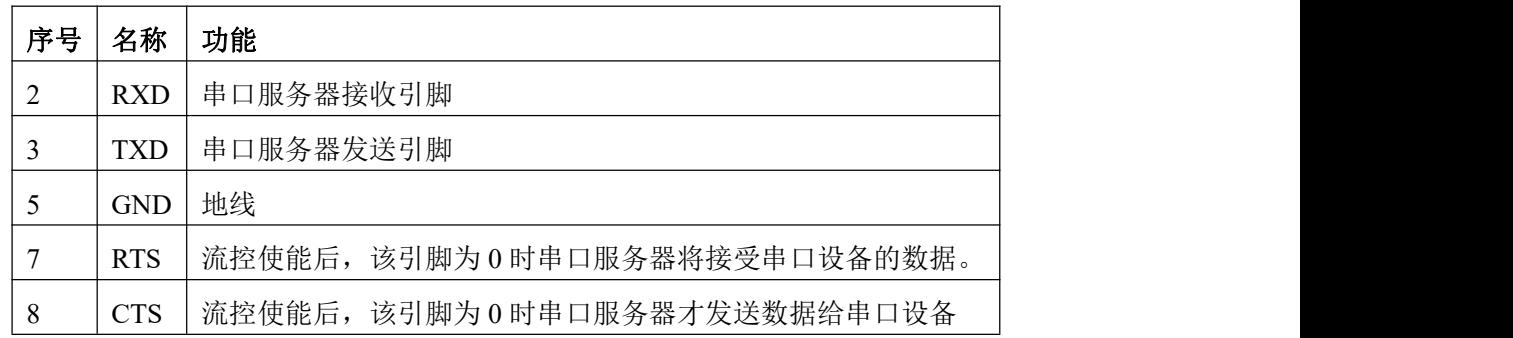

# <span id="page-11-0"></span>**6. 485** 特性

ZLAN7142 符合 RS485 标准,每个 ZLAN7142 可以带 32 个终端 485 设备。 最长通信距离 1200 米。485 终端电阻为 120 欧姆,一般在超过 300 米的布线的 时候才有必须使用终端电阻。注意布线时,485+和 485-必须是一对铰在一起的 双绞线,以减少信号干扰。

#### <span id="page-12-0"></span>**7.** 使用方法

#### <span id="page-12-1"></span>7.1 使用 AP 方式

拿到 ZLAN7142 之后:

- 1 将天线装上。
- 2 将 ZLAN7142 的 RS232 接口连接到计算机 com 口或者设备的 RS232 口;或 者将 RS485 连接到 RS485 设备串口上。
- 3 给模块上电,可接 9~24V 电源。可以看到 power 指示灯亮。
- 4 打开笔记本电脑的无线网卡,搜索网络 wifi 名称(SSID)为"ZLAN"的设 备,点击连接。连接上后 wifi link 灯会亮。注意,如果有多个 ZLAN7142 作 为 AP 的不能够同时具有相同的 SSID。此时如果笔记本电脑的无线网卡是自 动获取 IP 的, 那么会自动获取一个 IP 为 192.168.100.101 的 IP, 否则请指定 IP 为 192.168.100.101 的 IP。
- 5 此时不需要配置 wifi 参数, 如果需要配置的话, 比如修改 SSID 等, 请参考 《WIFI 产品使用指南》文档的"1 Web 参数设置"部分。
- 6 安装光盘中的 zlvircom 软件。并运行 zlvircom。此时主机可能需要拔掉有线 网卡的网线,否则 2 个网卡 zlvircom 无法工作。点击 zlvircom,可以搜索到 一行设备,双击这行设备即可编辑这个设备的参数。

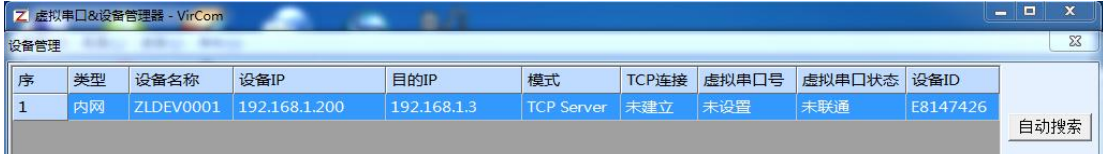

图 6

- 7 由于目前设备的 IP 为 192.168.1.200, 所以无法和笔记本通信。请将设备的 IP 修改 192.168.100.200。这样就可以使用设备了。需要说明的是 ZLAN7142 有两个 IP,一个是 wifi 的 IP 一个是工作 IP。在 zlvircom 中看到的设备 IP 就是工作 IP, 也是用户使用该设备的 IP; wifi 的 IP 只有在配置 wifi 的登录 密码、AP&STA 模式配置的时候才需要在浏览器中输入这个 IP, 登录进行 配置,其它情况不使用 wifi 的 IP。
- 8 使用设备的方法请参考《联网产品使用指南》。

#### <span id="page-13-0"></span>7.2 使用 Station 方式

设备工作于 AP 方式时,很方便进行配置的。但是 AP 方式一台计算机只能 够监控一个设备,实际的应用中多以 Station 方式为主。所谓 Sation 方式是指, ZLAN7142 连接到无线路由器或者其它 AP 上,和无线路由器下的所有 wifi 设备、 以太网设备处于同一个局域网中。

Station 方式的配置方法如下:

- 1 假如现在笔记本和处于 AP 方式的设备建立了 wifi 连接。在笔记本电脑的浏 览器中输入设备的 wifi 的 IP, 默认是 192.168.100.1。打开配置界面。
- 2 具体配置方法参考:《WIFI 产品使用指南》文档的"1 Web 参数设置"部分。 这里只简要介绍:
	- 2.1 登录时输入用户名和密码都是 admin, admin。
	- 2.2 进入工作模式页面,将工作模式切换为 Staion 模式,点击确定。先不要 重启。
	- 2.3 进入"无线终端设置":可以搜索网络中的路由器,并输入密码后,点 击确定。

2.4 经过上面步骤后,重新上电 ZLAN7142。

- 3 等到 wifi LINK 指示灯亮起后表示设备和路由器建立了 wifi 连接。此时笔记 本电脑也需要连接到这个路由器(通过 wifi 或者有线以太网方式)。
- 4 在测试、使用之前可以使用 zlvircom 搜索一下设备, 如果看到一行设备表示 wifi 连接没有问题。注意:默认 ZLAN7142 的工作 IP 是 192.168.1.200,需 要确认是否和计算机属于同一个网段。
- 5 Sation 方式下使用设备的方法, 和 AP 的一样, 请参考《联网产品使用指南》。

#### <span id="page-13-1"></span>7.3 设备复位

当 ZLAN7142 处于 Station 模式的时候,一般 PC 机难以登录 wifi 的 IP 并将 其切换为 AP 模式。因为局域网中可能有多个 ZLAN7142, 而每个的 wifi IP 有可 能一样,PC 机难以登录 Web 配置界面。

reset 键 在 这 里 开 始 起 作 用, reset 键 可 以 将 设 备 的 wifi 的 IP 复 位 到 192.168.100.1,且 wifi 模式设置为 AP 模式,SSID 变为 ZLAN。复位的方法如下:

1 让设备上电工作至少 15 秒钟以上,将 reset 键拨到靠近 DB9 的一端。等待 至少 15 秒以上。

- 2 此时看到 LINK 灯亮,同时 wifi link 灯灭,则表示复位成功;如果看到 ACT 灯亮则表示复位失败,可能需要重新上电,并重试。
- 3 此时将 reset 键拨到靠近天线的一端, LINK 灯灭, 此时设备已经恢复到 AP 模式,用户可以按照"7.1 使用 AP 方式"的方法重新配置和使用。

#### <span id="page-14-0"></span>7.4 Modus TCP 使用

和普通串口转以太网的 Modbus TCP 转 RTU 的用法类似,请参考《联网产 品使用指南》相关章节。

#### **8.** 常见问题

#### 8.1 搜索不到

对于某些路由器必须将 7142 的 IP 改为 192.168.1.xxx 网段,否则搜索不到模 块。默认情况下 7142 的 IP 是 192.168.100.200 网段的。也就是说必须让路由器 和 7142 处于同一个网段才能够搜索到。

在没有搜索到的情况下,修改 IP 的方法是复位 7142, 将其处于 AP 模式, 连接上后进行搜索和 IP 修改。

#### **9.** 售后服务和技术支持

上海卓岚信息技术有限公司

- 地址:上海市徐汇区漕宝路 80 号光大会展 D 幢 12 层
- 电话:021-64325189
- 传真:021-64325200
- 网址: <http://www.zlmcu.com>
- 邮箱: [support@zlmcu.com](mailto:support@zlmcu.com)